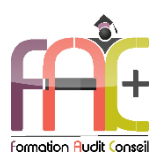

## **Formation Bureautique**

OUTLOOK Niveau I et II (Initial à Avancé)

Durée : 21 heures

Modalités et moyens pédagogiques : Démonstrations – Exercices – Cas pratiques

## Eligible au CPF Certifications : TOSA OUTLOOK

#### **Public concerné**

 Tout utilisateur débutant ou travaillant avec Outlook, souhaitant mettre à profit leur application pour optimiser leur temps.

#### **Prérequis**

 Aucune connaissance sur Outlook n'est nécessaire. Il est préférable d'être familiarisé avec l'environnement Windows, l'explorateur de fichier, le clavier et la souris.

#### **Objectifs pédagogiques**

- Découvrez et apprenez l'environnement du logiciel Outlook, la messagerie, le calendrier et les tâches, la gestion des contacts.
- Créer votre compte, configurez votre espace et des options telles que le gestionnaire d'absence, la programmation d'envoi d'email. Gérez vos signatures, vos règles et alertes. Jonglez avec vos rendez-vous, vos contacts, tâches et notes et leurs options avancées.
- Vous serez capables d'optimiser l'utilisation d'Outlook en personnalisant l'environnement et ses options.

#### **Moyens et méthodes pédagogiques**

- La formation est dispensée par un formateur professionnel spécialisé.
- Lors du présentiel, nous utilisons un diaporama que nous déroulons au fur et à mesure de la séquence. Nous alternons ce support avec des exercices pratiques sur le logiciel enseigné.
- La partie e-learning peut s'effectuer soit depuis votre domicile, soit en nos locaux selon votre choix. Vous effectuerez des applications et exercices en suivant les vidéos de formation, pas à pas.

#### **Moyens techniques**

#### **Présentiel**

- Nos salles de formation sont équipées d'un écran et vidéo projecteur.
- Nous utilisons un poste par participant.

#### **E-learning**

- Un accès internet est requis pour accéder à vos cours.
- Vous recevez vos identifiants par mail et accédez à vos cours en suivant le lien communiqué. Vous serez guidé par téléphone ou en face à face pour vos premiers accès. Vous pouvez accéder à la plateforme via votre ordinateur, votre tablette ou votre smartphone pour lire les vidéos.

 Un ordinateur avec les logiciels concernés installés est requis pour la réalisation des exercices. Si vous n'avez pas le ou les logiciels, nous vous communiquons un lien pour obtenir un accès à ces logiciels.

#### **Assistance**

- Nous restons à votre disposition pendant votre parcours grâce au forum des apprenants. Vous pouvez également nous joindre par téléphone ou par mail.
- Nous avons la possibilité de prendre la main sur votre ordinateur pour vous aider en cas de besoin.
- Nous répondons dans un délai maximal de 24 heures.
- Des ateliers de corrections d'exercices sont organisés à la demande.

#### **Modalités de suivi**

#### **Présentiel**

- Les heures effectuées (cours et/ou ateliers) seront émargées.
- A la fin d'un module, afin de valider les acquis, un exercice est donné à réaliser seul ou en groupe, puis corrigé à titre individuel ou avec le groupe.

#### **E-learning**

- Le temps passé sur les leçons apparait sur le relevé de connexion édité depuis la plateforme.
- Une formation interactive composée de vidéos de formation, d'exercices d'entraînement et de points d'informations complémentaires.

#### **Evaluation de la formation**

- Des évaluations pourront être proposées dans le courant de la formation.
- Une certification TOSA OUTLOOK conclut cette action de formation. Elle déterminera votre niveau. Votre score, dont la validité est permanente pourra être affiché sur votre CV.
- La formation sera sanctionnée par une attestation individuelle de formation et un certificat TOSA.
- Vous évaluerez à votre tour les formateurs et l'établissement.

#### **Durée de la formation et modalités d'organisation**

- Nombre d'heures : 21 heures
	- Présentiel : à définir
	- E-learning : à définir
- Dates : à définir

#### **Tarif**

- Blended : 1764 € TTC
- Présentiel : 2268 € TTC

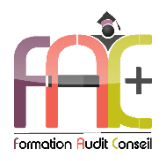

# Programme OUTLOOK NIVEAU I (Initial & Basique)

## Environnement / Configuration / Sauvegardes

- Lancer Outlook
- Interface Outlook
	- Identifier le ruban,
	- Connaître le volet de navigation et ses principaux dossiers (Courrier, Calendrier, Contacts)
	- Identifier la barre d'outils Accès rapide
- $\triangle$  Ouiz
- Exercice

## Messagerie

- Création et envoi d'un message
	- Afficher les messages
	- Lire un message
	- Écrire un message
- Mise en forme d'un message
	- Mettre en forme un message électronique
	- Vérifier l'orthographe du texte
- $\triangle$   $\triangle$   $\triangle$
- Exercice

## Calendrier et tâches

- Affichage du calendrier Afficher le calendrier
- Création et enregistrement d'une entrée de calendrier Créer un rendez-vous simple dans son calendrier
- Réception d'une invitation à une réunion
	- Consulter une invitation à une réunion
	- Répondre à une invitation pour une réunion
- $\bullet$  Ouiz
- Exercice

## Gestion des contacts et notes

- Affichage des contacts
	- Afficher des contacts
- Ajout et suppression des contacts
	- Supprimer et ajouter des contacts
- Quiz
- Exercice

## Exercice de synthèse

 Application permettant d'utiliser l'ensemble des connaissances

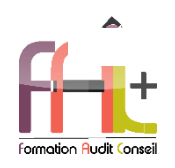

# Programme OUTLOOK NIVEAU II (Opérationnel & Avancé)

# Environnement / Configuration / Sauvegardes

- Navigation dans Outlook
	- Comprendre l'utilité de l'ensemble des onglets du ruban
- Gestionnaire d'absence
	- Utiliser le gestionnaire d'absence
	- Prévoir une réponse automatique
- Personnalisation de l'affichage de la liste des messages
	- Afficher ou non le volet de lecture
	- Choisir son emplacement
	- Classer ses messages selon différents critères (par date, par objet...)
	- Ajouter des colonnes
- Création de nouveaux dossiers
	- Créer de nouveaux dossiers dans la boîte de réception
	- Trier les dossiers par ordre alphabétique
	- Mettre les dossiers en favoris
- Options d'impression
	- Imprimer un message
	- Gérer les options d'impression concernant un message ou une fiche contact
	- Créer des fichiers au format PDF
- Création d'un nouveau compte
	- Créer un nouveau compte à partir d'une adresse mail
	- Distinguer un compte POP, un compte IMAP et un compte Exchange
- Gestion des fichiers de données et archivage
	- Gérer des fichiers de données
	- Créer des fichiers
	- Sauvegarder des fichiers
	- Transférer des fichiers
- Utilisation des catégories
	- Utiliser les catégories de couleurs pour classer et filtrer les éléments Outlook
- Indicateurs de suivi et actions rapides
	- Ajouter des indicateurs de suivi aux messages, contacts, et entrée de calendrier
	- Créer une action rapide
- Gestionnaire d'absence
	- Prévoir une réponse automatique aux personnes de son organisation différente des personnes extérieures
- Délégation et partage
	- Partager ses éléments (calendrier en particulier)
		- Utiliser la délégation
- Personnalisation l'environnement et l'affichage
	- Personnaliser le ruban et la barre d'outils Accès rapide
- $\bullet$  Ouiz
- Exercice

## Messagerie

- Création d'un message
	- Connaître les onglets d'un nouveau message et leur utilité
	- Choisir un format de message en connaissant la spécificité de chacun d'entre eux
	- Joindre un document et un élément Outlook
	- Appliquer un indicateur d'importance au message
	- Demander un accusé de réception et/ou un accusé de lecture
	- Utiliser les champs CC et CCI
- Gestion des messages
	- Répondre à un message
	- Transférer un message
	- Classer des messages
- Suppression des messages et vidage de la corbeille
	- Supprimer des messages
	- Vider la corbeille
	- Vérifier la taille de la boîte à lettres
- Options avancées
	- Programmer l'envoi
	- Différer l'envoi
	- Utiliser les boutons de vote
	- Utiliser le papier à lettre et les thèmes
- Recherches
- Faire des recherches simples selon des critères (contenu, expéditeur, etc.)
- Connaître et utiliser l'onglet Recherches
- Faire des recherches avancées en utilisant tout type de critère
- Création et utilisation des signatures
	- Créer une ou plusieurs signatures, éventuellement avec un logo
	- Choisir une signature par défaut
- Règles et alertes
	- Créer des règles simples à partir des mails reçus
	- Créer une règle personnalisée à partir d'une règle vide
- Courrier indésirable
	- Reconnaître un courrier indésirable
	- Bloquer un expéditeur douteux
	- Utiliser les options de courrier indésirable (expéditeurs bloqués et autorisés)
- Outils de nettoyage
	- Supprimer des courriers en fonction de critères de date et de poids
- Quiz
- Exercice

### Calendrier et tâches

- Personnalisation de l'affichage
	- Afficher uniquement le jour ou la semaine de travail
	- Choisir les heures de travail par défaut
- Création d'un rendez-vous et d'une réunion
	- Connaître les onglets de la fenêtre Rendez-vous ou Réunion et leur utilité
	- Joindre un document et un élément Outlook
	- Inviter des participants
	- Connaître les options Obligatoire/Facultatif
	- Connaître les options d'affichage du rendez-vous (Occupé, Provisoire, Absent)
- Réception d'une invitation
	- Accepter ou refuser une participation à une réunion
- Création de rendez-vous avec périodicité
- Créer des séries de réunions
- Modifier des séries de réunions
- Supprimer une réunion de la série de réunion
- Gestion des tâches
	- Suivre des actions à faire
	- Affecter des tâches à d'autres personnes
- Impression du calendrier
	- Utiliser l'impression avancée du calendrier sous différents formats
	- Éditer le calendrier
- Quiz
- Exercice

## Gestion des contacts et notes

- Gestion des contacts
	- Faire la différence entre les contacts personnels et le carnet d'adresse LDAP
	- Savoir rechercher un contact
- Personnalisation de l'affichage
	- Ajouter les colonnes nécessaires
	- Classer ses contacts avec d'autres critères
	- Regrouper les contacts par critères
	- Utiliser l'affichage des contacts pour la création d'éléments
- Création de notes
	- Créer une nouvelle note et la formater
- Création de listes de distribution
	- Créer une liste de distribution à partir des contacts
	- Stocker une liste de distribution
	- Ajouter un contact à une liste
	- Partager une liste de diffusion
	- Envoyer un mail ou une invitation à une réunion, à un groupe de contacts issus d'une liste de distribution.
- Quiz
- Exercice

## Exercice de synthèse

 Application permettant d'utiliser l'ensemble des connaissances